**1**. Receptor

 **2**. Botão Liga/Desliga

 **3**. Botão SOS

Programável

 **4**. Indicador de SOS

 **6**. Tela

 **7**. Tecla Soft Direita

 **8**. Tecla de Navegação

 **9**. Tecla Vermelha

 **10**. Teclado Alfanumérico

14

 **5**. Tecla Conveniência 16

 **11**. Microfone  **12**. Conector de

Acessórios

- **13**. Tecla Verde
- **14**. Tecla Soft Esquerda
- **15**. Teclas de Volume
- **16**. Indicador de Status

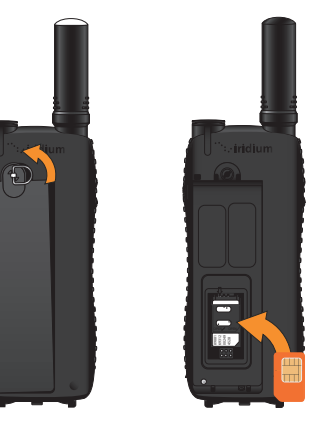

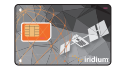

5

15

9

6

3

13

2

· iridium

 $\overline{12}$ 

4

 $4 \text{ cm}$  5 JKL 6 MNO  $7$  PQRS  $8 \frac{W}{V}$  9 vox 2  $x - 0.1$  #  $\frac{1}{4}$ 

7 8

 $\left[10\right]$ 

11

# **1. Inserir o Cartão SIM 2. Carregar e Ligar o Telefone**

- Retire a bateria do telefone.
- Coloque o cartão SIM no slot, seguindo a orientação mostrada no decalque.
- Recoloque a bateria.
- No menu principal, selecione 'Setup' (Configurar) e depois 'Location Options' (Opções de Localização).
- O GPS vem desativado de fábrica. Para ativar, selecione 'GPS Options' (Opções de GPS), depois 'GPS On/Off' (Ligar/desligar GPS) e selecione 'Enabled' (Ativar).
- Na parte superior do seu telefone há um botão SOS programável para avisos de emergência aos seus contatos especificados. Cada vez que ligar o telefone, será solicitado para que você digite um destinatário da chamada ou mensagem de emergência até que estes contatos sejam programados. Após pressionar o botão SOS, uma mensagem e/ou chamada será iniciada e sua localização enviada a cada 5 minutos para o destinatário de emergência especificado. Para modificar essas configurações, selecione 'Emergency Options' (Opções de emergência).

CUIDADO: é preciso configurar o contato no Modo Emergência, botão SOS para enviar uma mensagem de emergência a um destinatário de emergência especificado.

• Para ver sua localização atual de GPS, pressione a tecla lateral Convenience (atualização inicial pode levar até 2 minutos). Aparecerá a opção para compartilhar seu local que será anexado a uma nova mensagem ou à lista preconfigurada Quick GPS. Para programar a lista Quick GPS, selecione 'Message Options' (Opções de mensagem) e depois 'Quick GPS List'. Sua mensagem será enviada com um link para Iridium.com que mostrará sua localização em um mapa.

- Para carregar o Iridium Extreme®, primeiro selecione e conecte o adaptador apropriado na parte inferior do telefone.
- Antes de instalar, abra o protetor que está na parte inferior do telefone para fixá-lo nos encaixes traseiros.
- Selecione o adaptador apropriado e posicione-o na parte inferior do telefone mantendo a marca Iridium voltada para a frente. Pressione o adaptador até encaixar as travas laterais para fixá-lo ao telefone.
- Conecte o carregador de bateria ou carregador veicular no adaptador; verifique para que o adaptador esteja conectado ao telefone.
- Conecte o carregador ou carregador veicular na fonte de alimentação apropriada. O telefone emitirá um sinal sonoro.
- O ícone da bateria na tela LCD pisca durante a recarga. Quando estiver totalmente carregada, a luz do ícone ficará ligada.

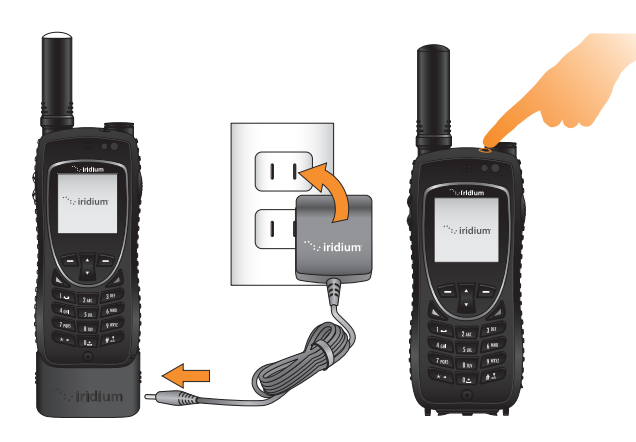

- Para enviar regularmente suas coordenadas, selecione 'Message Options' (Opções de mensagem) e 'Regular Updates' (Atualizações regulares). Primeiro, selecione 'Update Recipient' (Atualizar destinatário) para programar o destinatário da mensagem. A seguir, selecione 'Update Frequency' (Atualizar frequência) para fazer a programação da mensagem. Após configurar a frequência das atualizações, sua localização será enviada automaticamente para os destinatários programados conforme a frequência definida
- Seu telefone tem o recurso de travar suas configurações do GPS para manter os parâmetros desejados; é só selecionar 'GPS Options' (Opções de GPS) e 'GPS Settings Lock' (Travar configurações do GPS). O código predefinido para travar as configurações do GPS é 3333 e pode ser modificado no menu 'Security' (Segurança), 'Change PIN' (Mudar PIN) e 'GPS Settings Lock'.
- Seu telefone é compatível para integração com portais on-line de terceiros usando o serviço SBD (short burst data). Esses portais on-line de terceiros possibilitam rastrear on-line a localização do seu telefone, ver o histórico de localizações, mensagens bidirecionais, definir cercas virtuais geográficas (geofences) e coordenar check-ins programados. Para mais informações sobre portais on-line de terceiros contate sua prestadora de serviços ou visite Iridium.com.
- A localização GPS será baixada e gravada localmente quando seu telefone for ligado; assim, se o botão SOS ativar o Modo de Emergência, será fornecida as coordenadas iniciais da localização. Pressione o botão SOS programável para acionar o GPS no Modo de Emergência e enviar atualizações da localização, quer o GPS esteja ou não ativado. Incidirá tarifas de acesso mensal e de uso para mensagens de localização e serviços SBD.

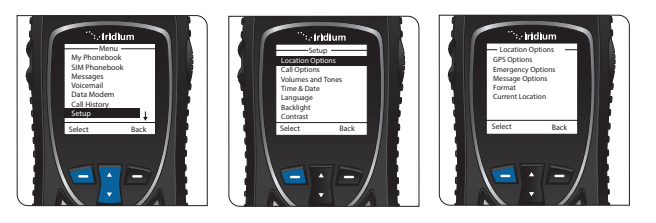

**3. Congurar e Usar as Opções de Localização GPS**

• Quando terminar a recarga, retire o adaptador; com o telefone na mão esquerda, segure o adaptador pelos dois lados. Pressione as partes inferiores dos encaixes laterais com o polegar e dedo indicador e puxe o adaptador para desconectá-lo do telefone.

• Reposicione o protetor sobre o conector e pressione até encaixar.

• Para ligar o telefone, pressione por 5 segundos o botão liga/desliga no topo do telefone. Observe que, após desconectar o Iridium Extreme® do carregador, é preciso aguardar pelo menos 5 segundos antes de ligar o telefone.

• Se for solicitado o PIN do cartão SIM, digite quatro a oito dígitos do código fornecido pela sua prestadora de serviços. O PIN predefinido de fábrica é 1111 e pode ser modificado. Caso pressione várias vezes o código incorreto, o telefone ficará travado e será preciso um código de desbloqueio.

 Importante: a bateria deve ser carregada somente em ambientes com temperatura entre 0°C (32°F) e 45°C (113°F).

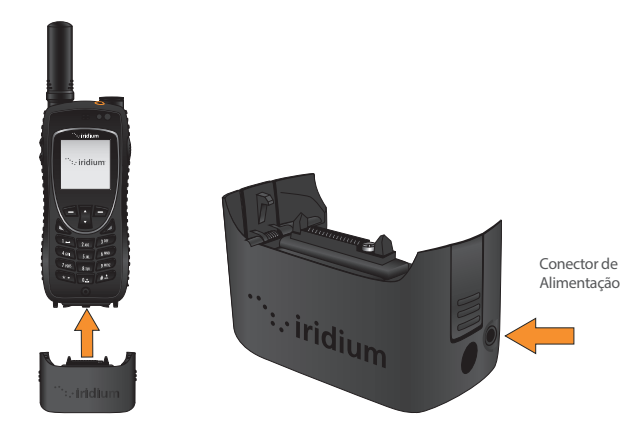

## **6. Enviar uma Mensagem de Texto (SMS)**

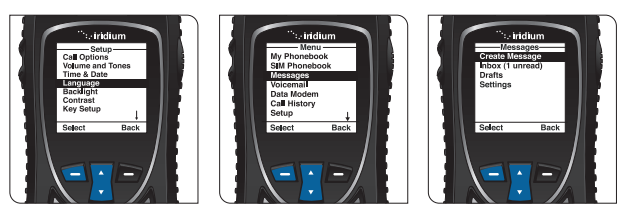

- recomendado armazenar os endereços de e-mail na agenda para • O Iridium Extreme pode ser usado para enviar e receber mensagens de texto e e-mails curtos. Antes de enviar e-mails curtos, é automatizar o envio.
- Para ativar o software de texto preditivo no telefone, selecione 'Setup' (Configurar) no menu principal, depois 'Language' (Linguagem), 'Text entry' (Entrada de texto); altere as configurações de 'Multi-tap' (Multi-toques) para texto preditivo em inglês, francês ou espanhol.
- Para enviar uma mensagem de texto, selecione 'Messages' no menu principal, depois 'Create message'. Se quiser enviar para um endereço de e-mail que não consta na agenda, digite o e-mail, insira um espaço e depois digite sua mensagem.
- Para digitar usando diferentes modos de entrada de texto preditivo, selecione palavra (ww), letra (lx), pontuação ((#?@) e dígitos (123), usando a tecla de conveniência lateral.
- •Quando terminar a mensagem, selecione 'Options' (Opções), depois 'Send' (Enviar), depois 'Add' (Adicionar); depois poderá selecionar um número da agenda ou digitar um número. Se digitar um endereço de e-mail na sua mensagem para enviar a um e-mail que não consta na agenda, você terá que digitar o número "+\*2" para transmitir a mensagem.
- Para enviar-lhe uma mensagem, seus contatos devem visitar www.iridium.com e selecionar 'Send a Satellite Message' (Enviar uma mensagem por satélite) usando o número do seu telefone Iridium ou então enviar um e-mail para 8816[número]@msg.iridium.com.
- Settings' (Configurações do correio de voz) e finalmente 'Number' • No menu principal, selecione 'Voicemail' (Correio de voz), 'Voicemail (Número).
- Digite +881662990000 e pressione a tecla programável 'Save' (Salvar) à esquerda. Para marcar o sinal +, mantenha pressionada a tecla 0.
- · Para fazer uma chamada de configuração do correio de voz, figue ao ar livre em local com boa visão do céu, estenda a antena e selecione 'Voicemail' no menu principal e depois 'Call Voicemail' (Chamar correio de voz). Verifique se a antena está apontando para cima, articulada à direita ou esquerda, para otimizar o uso durante a chamada.
- Quando solicitado, digite o número do seu telefone Iridium seguido pela tecla estrela (\*), depois digite sua senha (predefinida com os sete últimos dígitos do seu telefone).
- Siga as orientações em áudio para configurar uma nova senha, grave a saudação e configure sua conta.
- Pressione o botão vermelho para encerrar a chamada e siga os mesmos passos de 'Call Voicemail' para verificar os avisos do correio de voz no futuro.

# **7. Dicas Extras**

## **4. Congurar Correio de Voz**

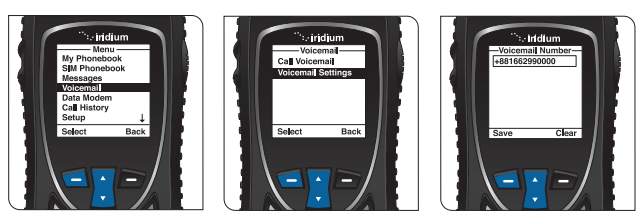

**Meu Serviço ao Cliente: Número telefônico**

**Meu Serviço ao Cliente E-mail**

© Copyright 2011 - 2018 Iridium Satelliten LLC. Todos os direitos reservados. Iridium, Iridium Extreme e a logomarca Iridium são marcas registradas da Iridium Satellite LLC. e suas afiliadas.

**Meu Iridium Número telefônico**

### **5. Fazer uma Chamada**

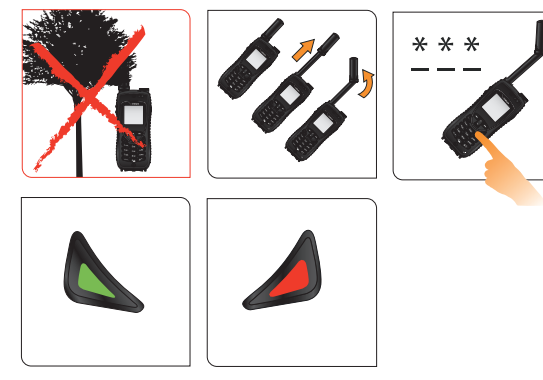

- O telefone deve ser usado em ambiente externo, distante de árvores e edifícios altos.
- Para ligar, pressione o botão preto no topo do telefone.
- Aparecerá na tela 'searching for network' (procurando rede) e depois 'Registered' (registrado). Para economizar energia, o telefone que ficou ligado dentro de um edifício irá demorar um pouco para encontrar e se registrar na rede. Para agilizar o registro na rede, desligue e ligue o telefone quando estiver em ambiente externo.
- Antes de fazer uma chamada, estenda completamente a antena e gire-a para que aponte diretamente para cima. Verifique se a antena está articulada à direita ou esquerda, apontando para cima, quando for encostada ao seu ouvido durante o uso.
- Para fazer uma chamada, digite a sequência completa: 00 ou + [código do país] [número do telefone].
- Pressione a tecla verde para iniciar a chamada e a vermelha para encerrar. Após a chamada, reposicione antena ao centro; quando o telefone não for usado, retraia a antena ao seu compartimento.
- Para armazenar os contatos, selecione 'Menu', 'My Phonebook' (Minha agenda), 'Options' (Opções) e depois 'New' (Novo) para criar e salvar um novo contato.
- Manter a bateria do telefone carregada garante que ele está pronto para ser usado quando necessário. Para melhor rendimento da bateria, deixe que ela descarregue por completo antes de carregá-la novamente.
- Quando não estiver em uso, proteja a antena mantendo-a recolhida.
- Seu telefone pode ser programado para adicionar automaticamente o código de acesso internacional (00 ou +) para cada número que você digitar. No menu principal, selecione 'Setup' (Configurar) e depois 'Number Entry' (Entrada do número).

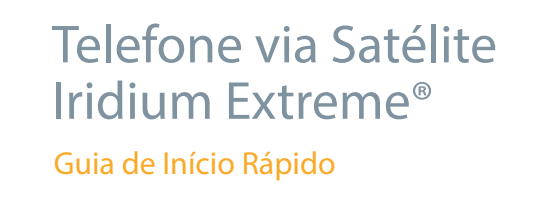

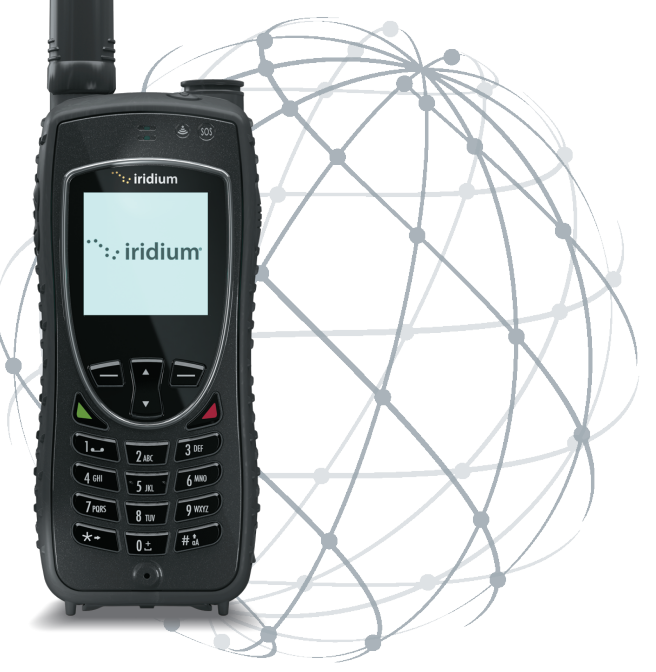

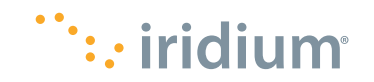

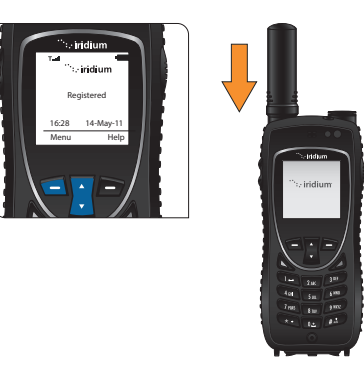

H3QPO1801 QSG\_Extreme\_v1.0\_2018.10.23

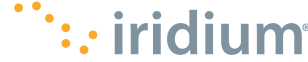